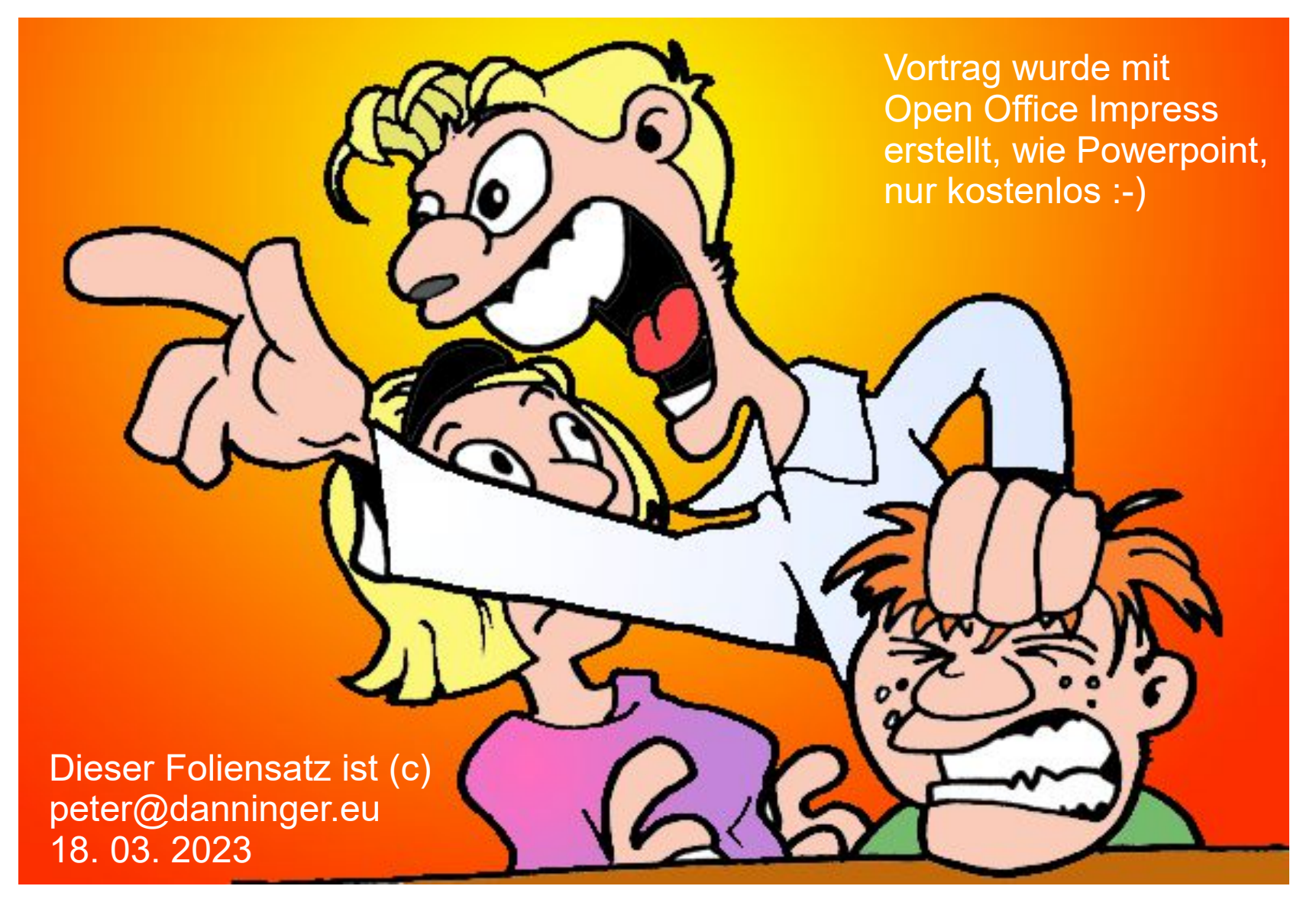

Jetz' red'  $z$ 

### Mögliche Vorgehensweisen:

#### Tourensuche in privatem Archiv: z.B. in "Senotto.de"

► <https://www.senotto.de/index.html?Radfahren>

#### Tourensuche im WWW: z.B. suche "Bodensee Radweg gps"

- ► <https://www.google.de/search?q=Bodensee+Radweg+gps>
- ► <https://www.bodensee-radweg.de/gps/>
- ► Download 8 .gpx-Dateien (empfohlene Etappen, evtl. umbenennen)

#### Tourenplanung im WWW: z.B. mit "BikeRouter"

- ► [https://bikerouter.de/](https://bikerouter.de/#map=11/47.6031/9.4959/osm-mapnik-german_style,Waymarked_Trails-Cycling&profile=trekking) z.B.: Bodensee
- ► es werden kostenlose weltweit verfügbare OSM-Karten verwendet

#### Tourenplanung am PC: z.B. mit "Garmin Basecamp"

- ► Download für Windows bzw. Mac:
- ► <https://www.garmin.com/de-DE/software/basecamp/>
- ► Am PC müssen Garmin-Karten installiert sein, z.B. die [OpenMTBmap](https://openmtbmap.org/de/)
- ► evtl. Übertragung der .gpx-Datei in Garmin-Geräte

#### Übertragung der .gpx-Datei in ein Smartphone:

► Abhängig von der Navi-App, z.B. Locusmap, OruxMaps, Komoot, ….

#### Tourensuche in privatem Archiv:

#### z.B. [www.senotto.de](https://www.senotto.de/index.html?Radfahren) ► *Radfahren:*

#### Radfahren mit den Ottobrunner Senioren

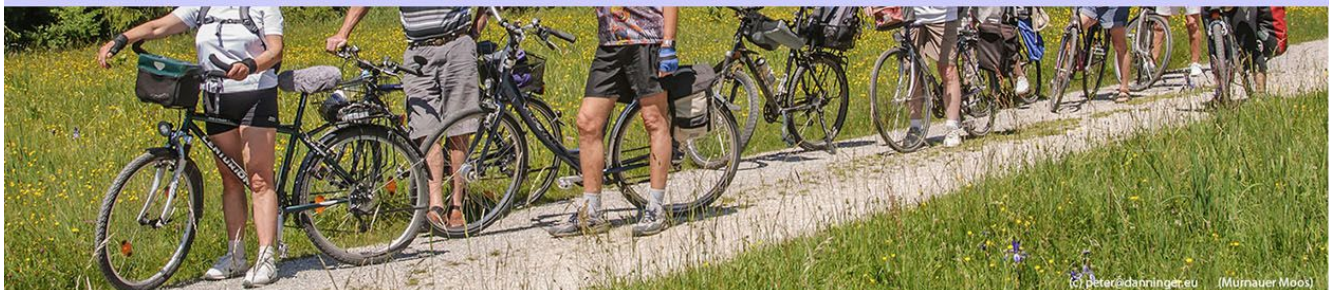

#### **GPS Radtouren Archiv:**

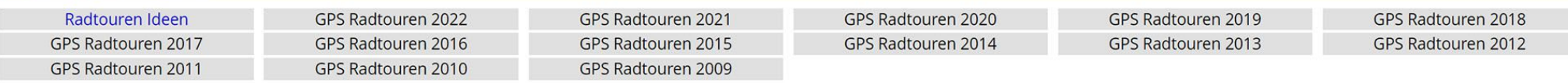

#### **GPS Radtouren Archiv (alphabetisch):**

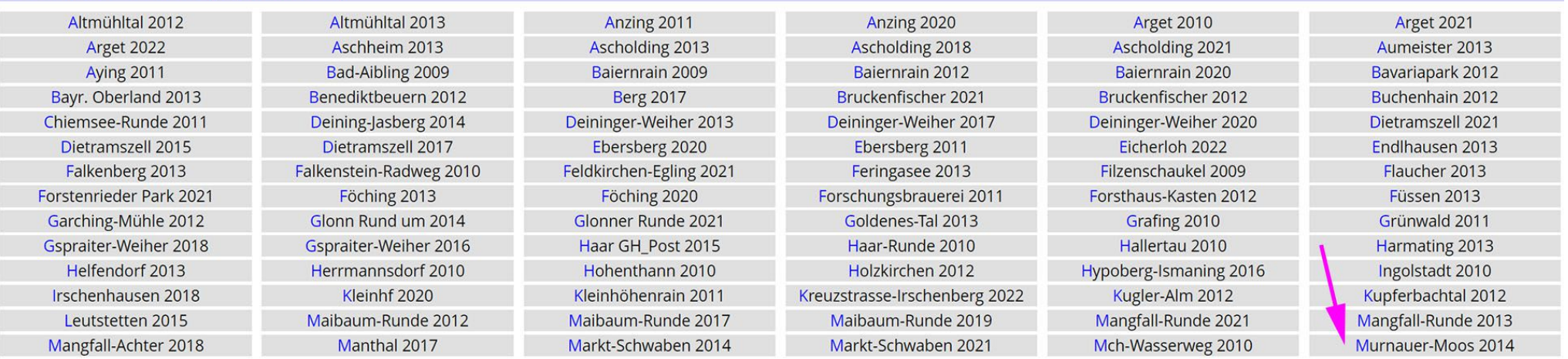

#### Ausgewählte Tour: Murnauer Moos evtl[. Tourenbericht](https://www.senotto.de/Bilder_Videos/MurnauerMoos2014/index.html)

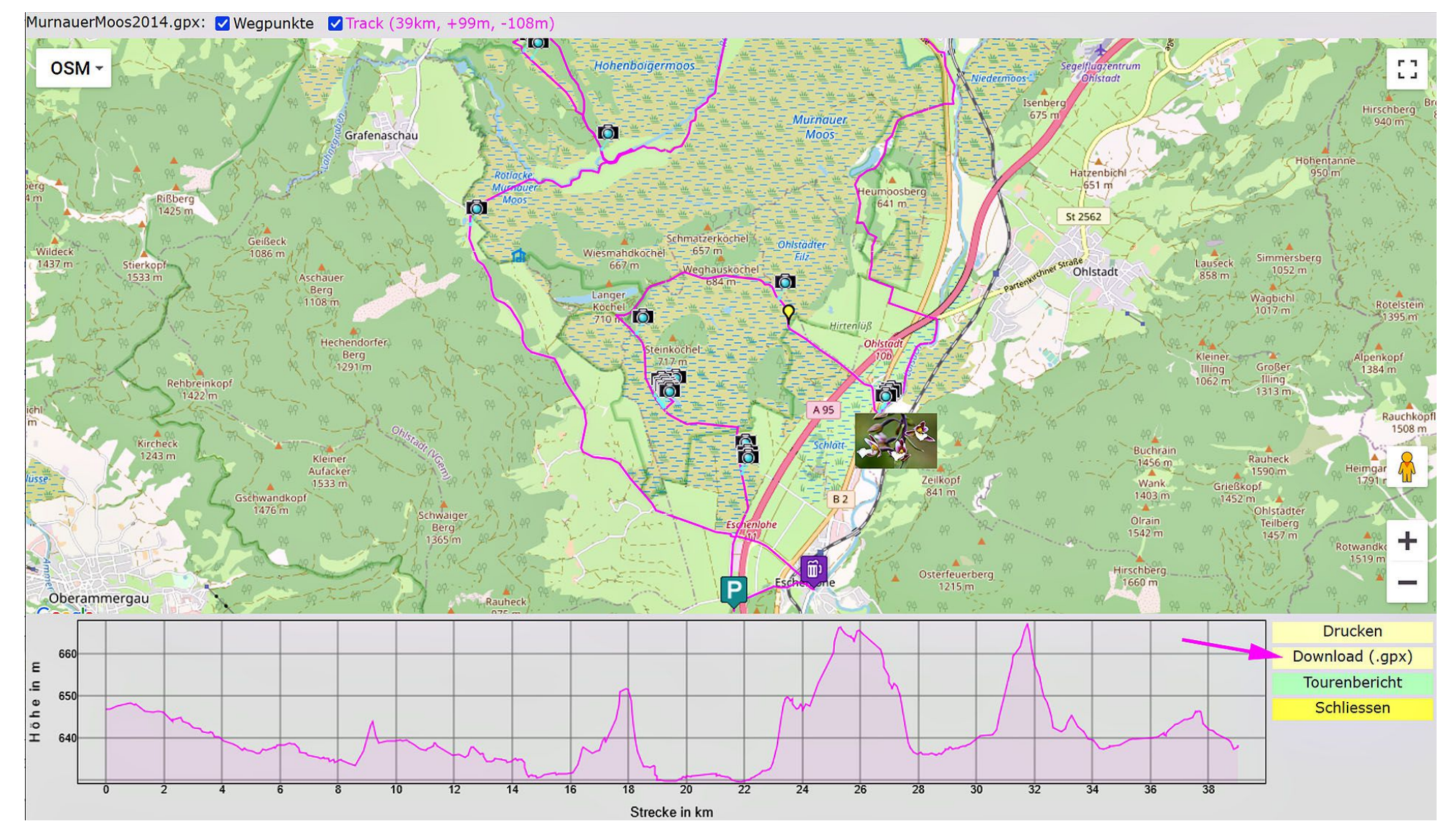

#### Tourensuche in persönlichem Archiv:

#### z.B. [Peter's Touren](https://www.senotto.de/Touren/PetersTouren/index.html) ► Kilimanjaro *evtl. [Tourenbericht](http://www.danninger.eu/Kilimanjaro/index.html)*

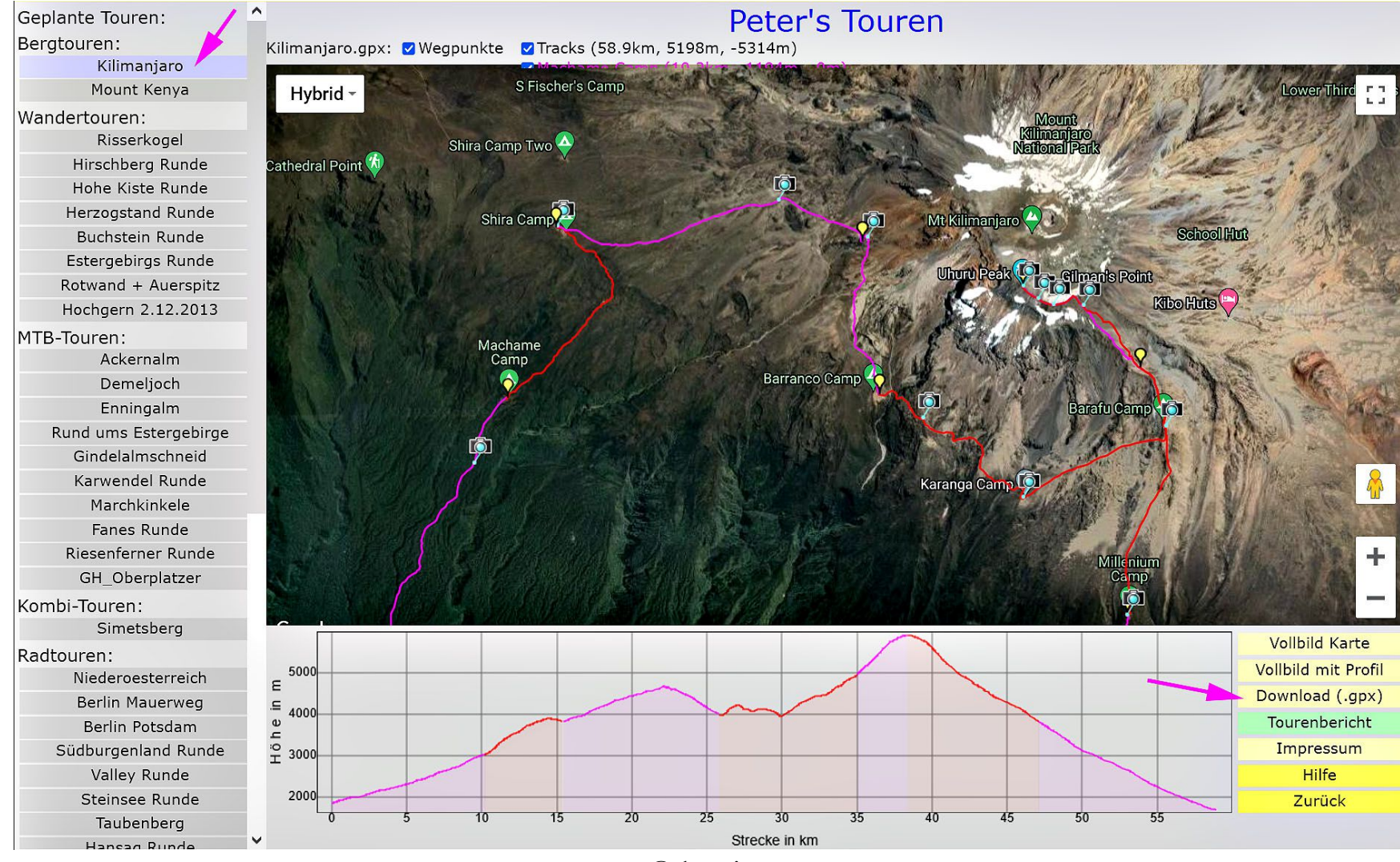

peter@danninger.eu

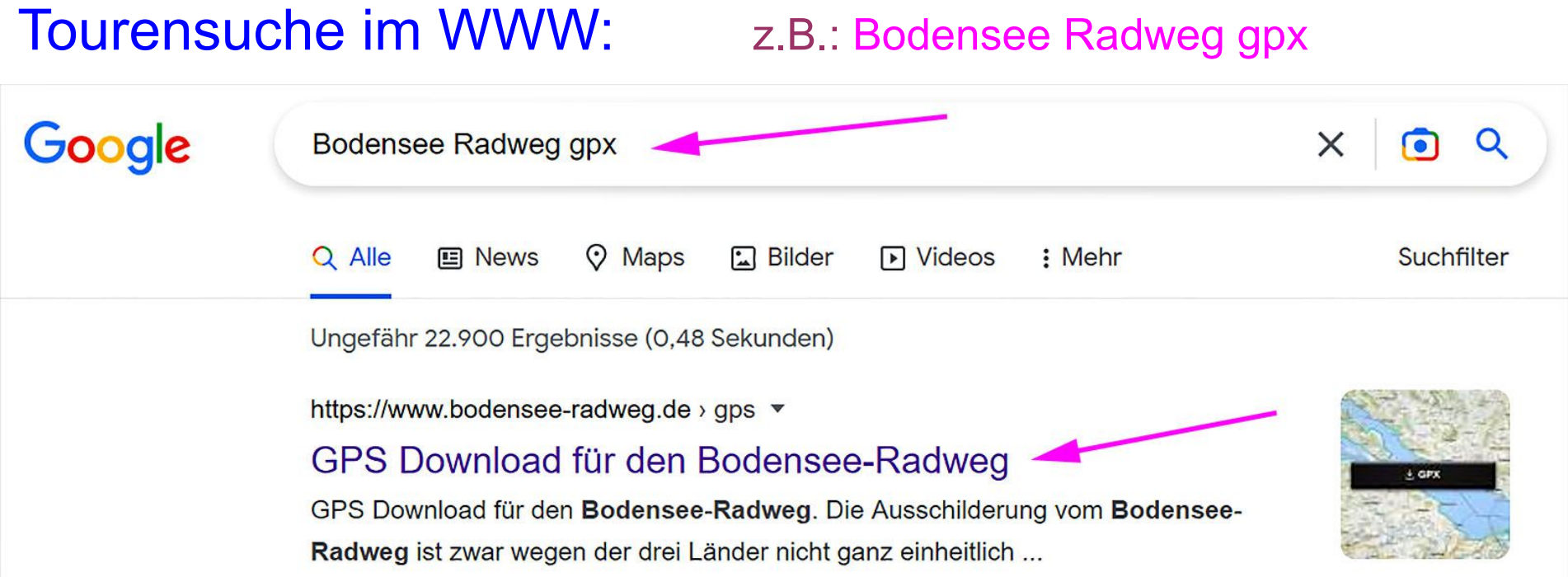

*Konstanz – Überlingen: GPX-Datei Überlingen – Friedrichshafen: GPX-Datei Friedrichshafen – Lindau: GPX-Datei Lindau – Rorschach: [GPX-Datei](http://static.maptoolkit.net/custom/outdoorish_bikemap_routes/3387687.gpx?53639162) ► unser Beispiel Rorschach – Kreuzlingen/Konstanz GPX-Datei Kreuzlingen/Konstanz – Stein am Rhein: GPX-Datei Stein am Rhein – Radolfzell: GPX-Datei Radolfzell – Konstanz: GPX-Datei*

.gpx-Dateien umbenennen !!!!!

Tourensuche im WWW: Bodensee Radweg, Etapp[e Lindau-Rohrschach](https://www.senotto.de/Tipps_Tricks/GPS/GPSTourPlanen/LindauRohrschach.gpx), Anzeige lokal mi[t Garmin Basecamp](https://www8.garmin.com/support/download_details.jsp?id=4435) , Karten vo[n OpenMTBmap](https://openmtbmap.org/) :

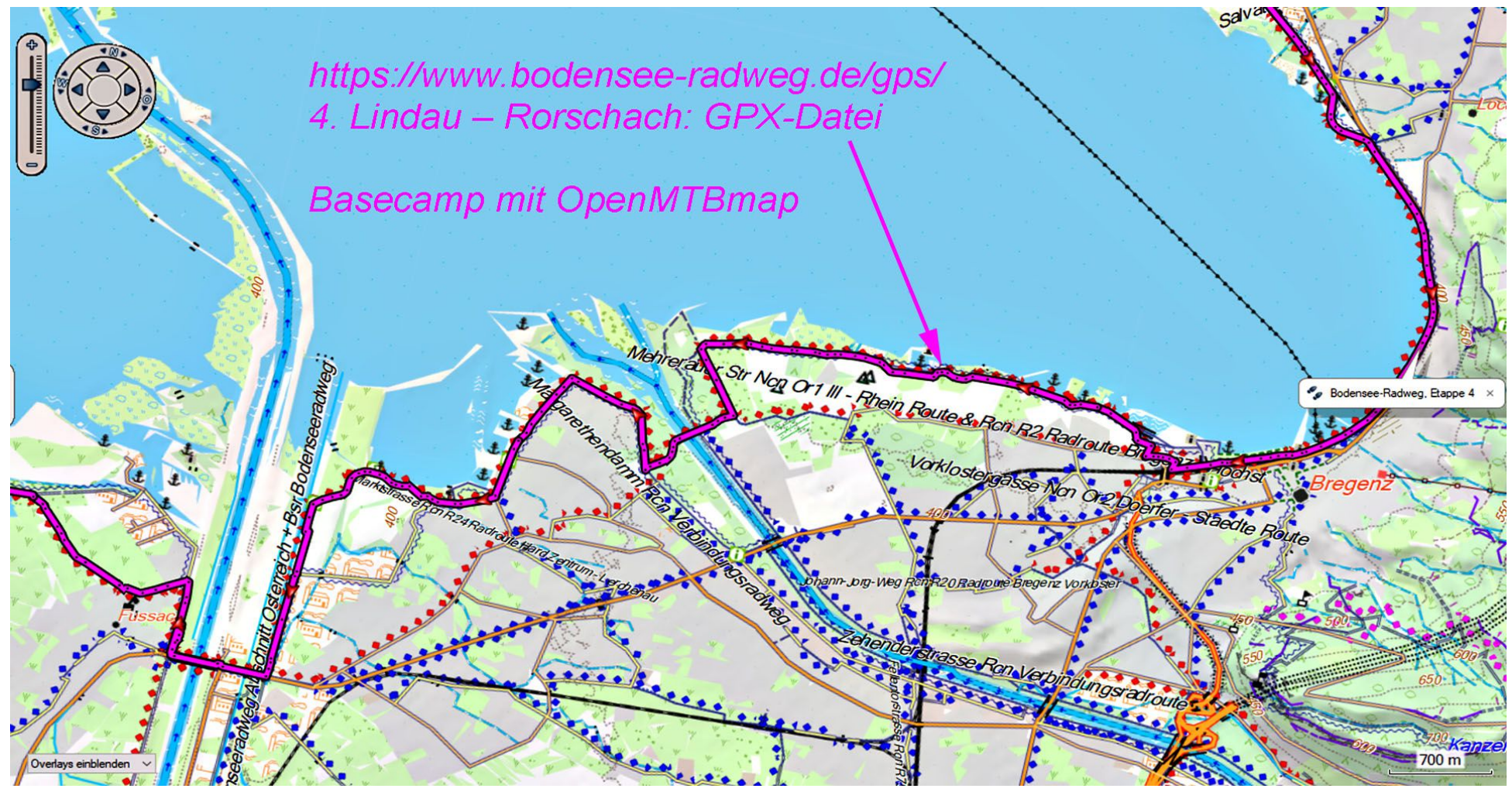

Track kann evtl. modifiziert und ins Garmin-Gerät übertragen werden

Tourensuche im WWW: Bodensee Radweg, Etapp[e Lindau-Rohrschach](https://www.senotto.de/Tipps_Tricks/GPS/GPSTourPlanen/LindauRohrschach.gpx), Anzeige lokal mi[t Cruiser](https://napkforpc.com/de/apk/gr.talent.cruiser/) , Karten von [OpenAndroMaps](https://www.openandromaps.org/):

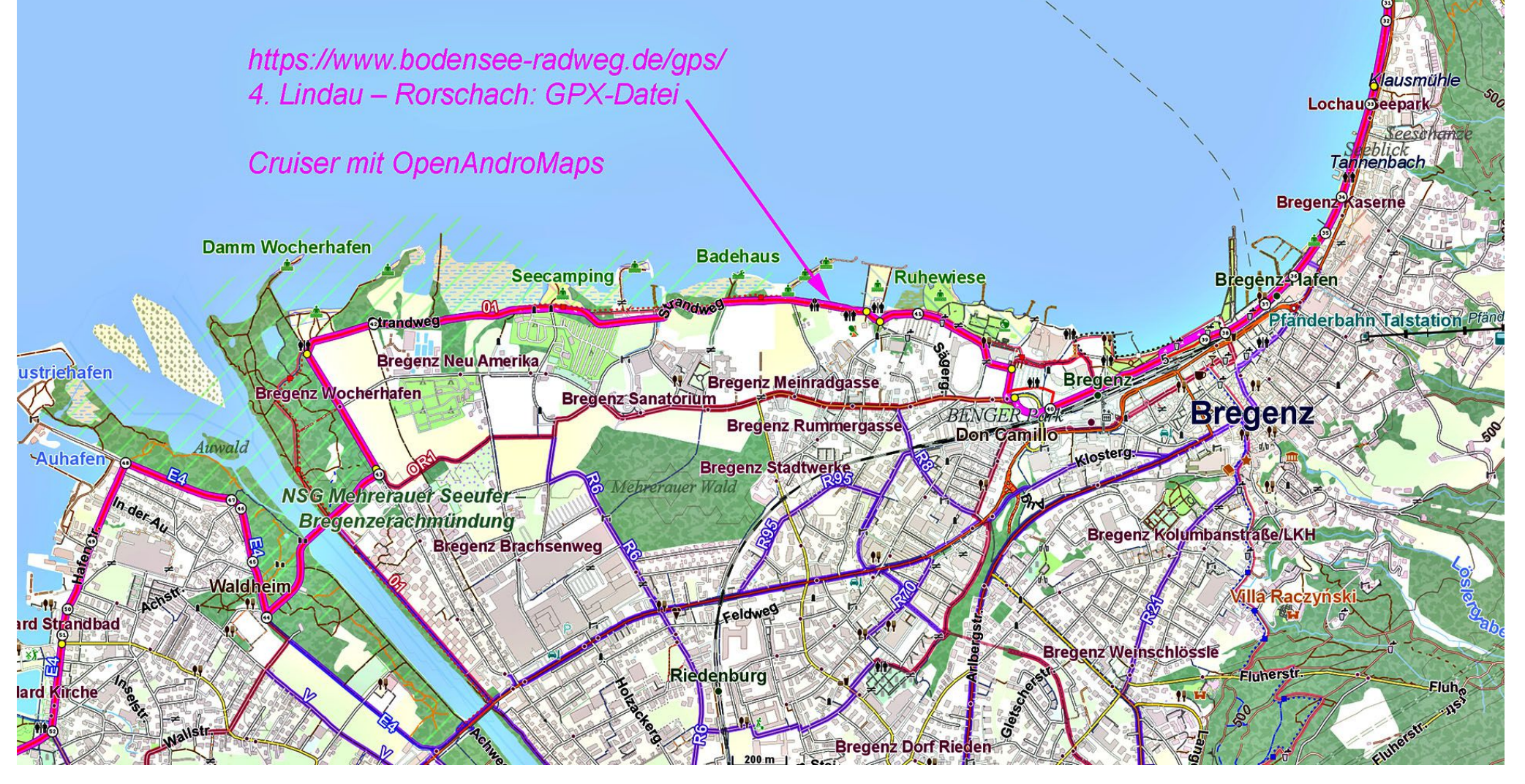

Tourensuche im WWW: Bodensee Radweg, Etapp[e Lindau-Rohrschach](https://www.senotto.de/Tipps_Tricks/GPS/GPSTourPlanen/LindauRohrschach.gpx), Anzeige online mi[t Bikerouter](https://bikerouter.de/?lng=de#map=14/47.4958/9.7021/standard,Waymarked_Trails-Cycling&profile=trekking) , Karten von OSM:

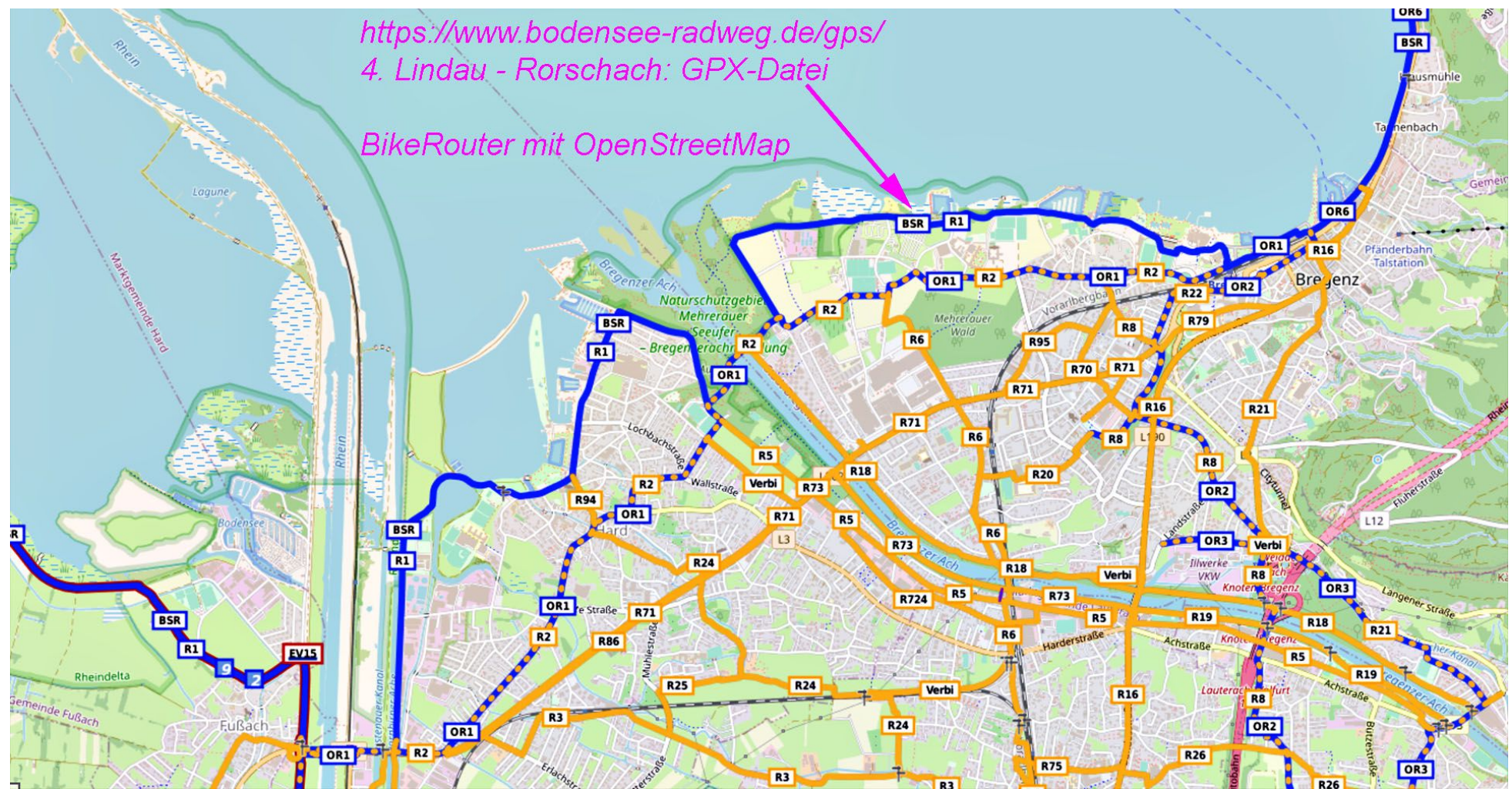

Track kann evtl. modifiziert werden

Tourensuche im WWW: Bodensee Radweg, Etapp[e Lindau-Rohrschach](https://www.senotto.de/Tipps_Tricks/GPS/GPSTourPlanen/LindauRohrschach.gpx), Anzeige online mit [Senotto](https://www.senotto.de/Touren/RadTouren/Ideen/index.html) mit OSM-Karten:

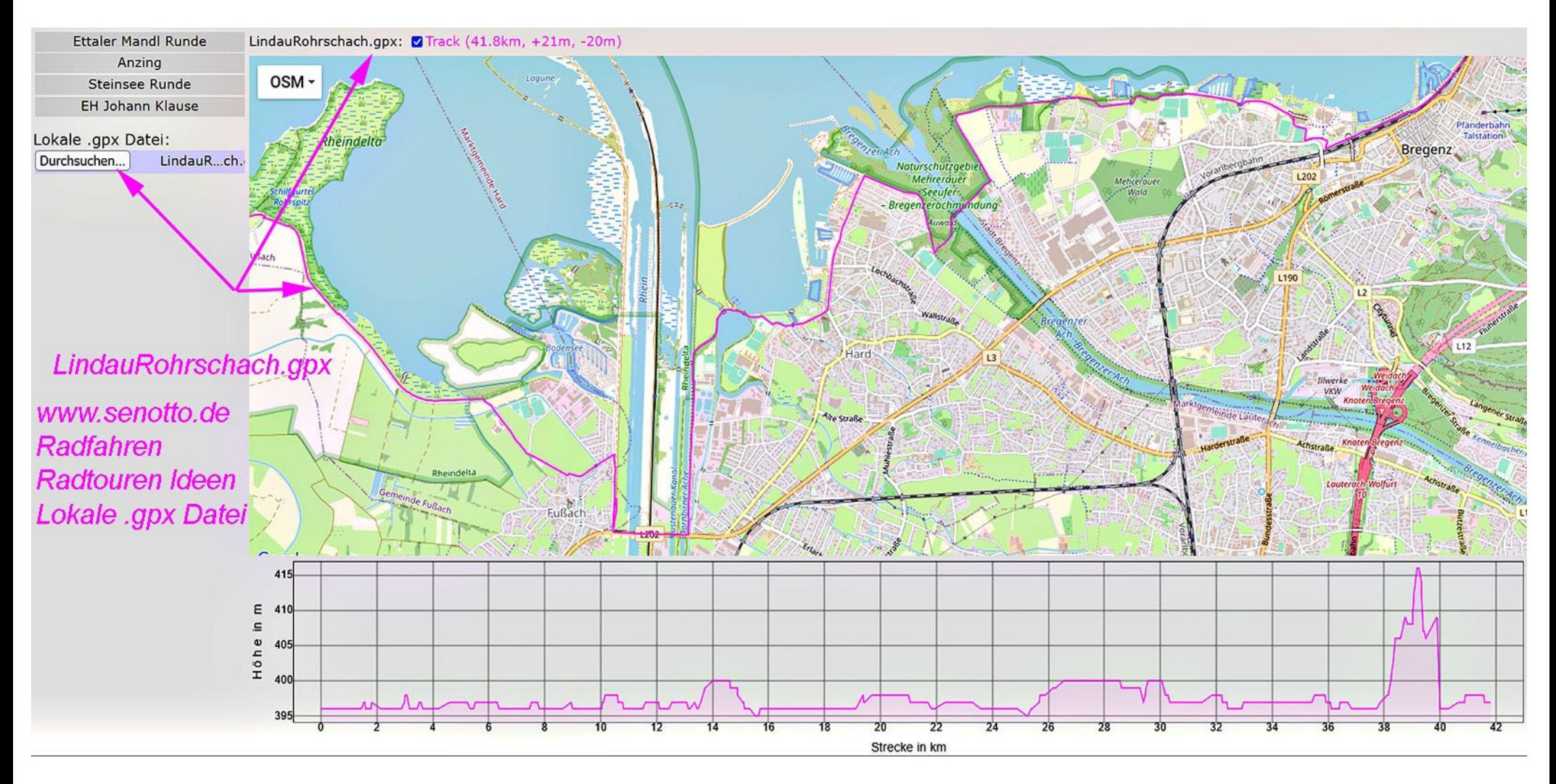

#### Tourensuche in Internet-Portalen:

Man kann Routen suchen, hoch- und runterladen, Beispiele:

- [Bikemap](https://www.bikemap.net/)
- [AllTrails](https://www.alltrails.com/)
- [Almenrausch](https://www.almenrausch.at/)
- [Komoot](https://www.komoot.de/)
- ….....

Teilweise kostenpflichtig ! Ich nutze keines dieser Portale.

Wenn ich eine Tour ändern oder selbst planen will, dann entweder lokal auf dem PC mit Garmin Basecamp,

oder im WWW mit Brouter bzw. BikeRouter. (weitgehend identisch)

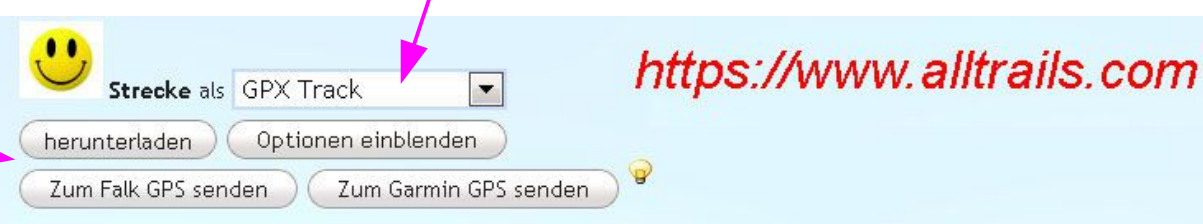

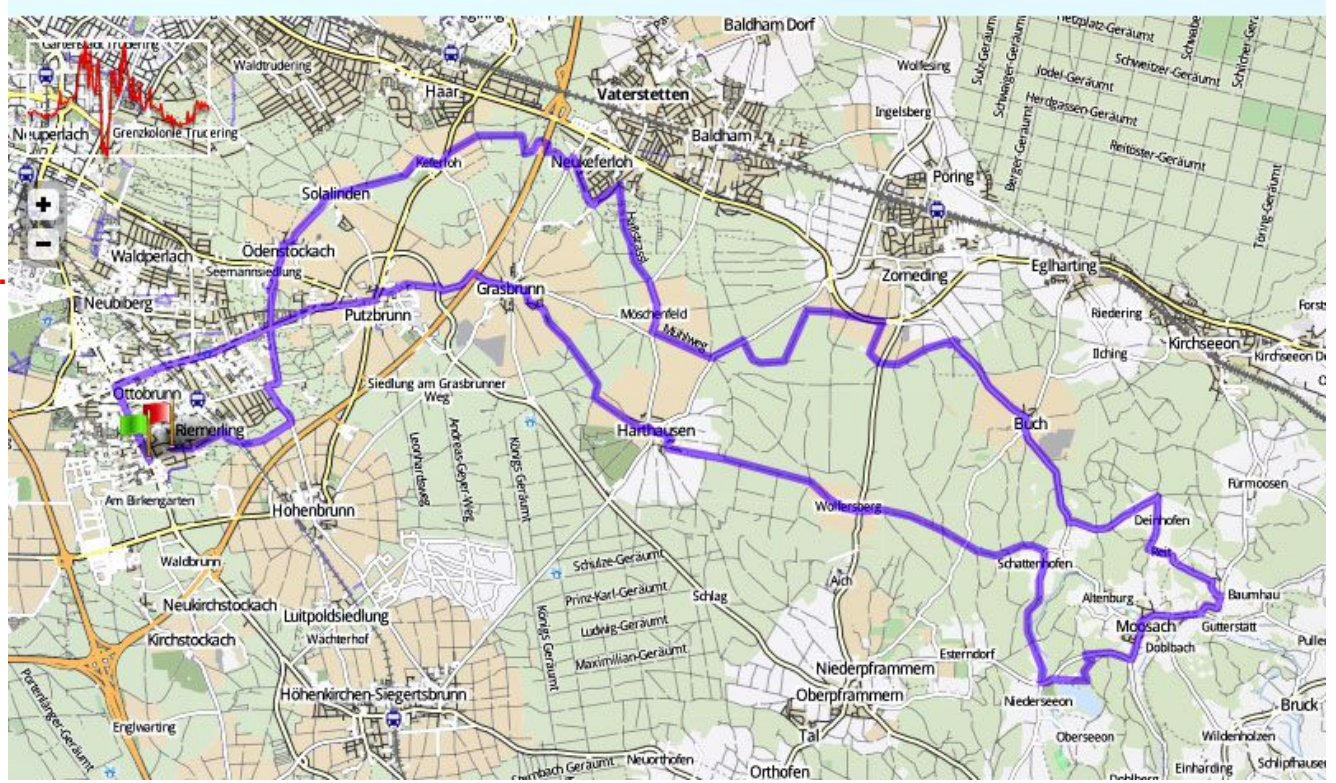

#### Tourenplanung mit PC-Rasterkarten:

Man kann auch mit den diversen digitalen Rasterkarten auf dem PC arbeiten, Wegepunkte bzw. Tracks planen, und diese auf das GPS-Gerät übertragen, Beispiele:

??? Fast alle sind mittlerweile eingestellt, bleiben nur noch: ???

Selbst gescannte und kalibrierte Papierkarten

Diese Karten wurden auf CD/DVD geliefert, sind in einem proprietären Datenformat, und konnten normalerweise nur mit dem mitgelieferten Viewer betrachtet werden.

Einzelne Kacheln von Rasterkarten kann man auch exportieren und in diverse GPS Geräte laden.

PC-Rasterkarten werden wir hier nicht weiter behandeln.

#### Tourenplanung mit Garmin-PC-Vektorkarten:

Garmin kompatible Karten sind weltweit verfügbar und können kostenlos aus dem WWW runtergeladen werden:

Schwerpunkt MTB, Wandern, Bergtouren …. :

<https://www.openmtbmap.org/de/download/odbl/>

Schwerpunkt Radtouren, Rennrad, …. :

<https://www.velomap.org/de/download/odbl/>

Diese Karten sind für die Nutzung am PC mit Garmin Basecamp aber auch für Garmin Geräte erforderlich.

Hier gibt es ein [Basecamp-Manual](https://www8.garmin.com/manuals/webhelp/basecamppc/DE-DE/BaseCamp_Help_-_PC_DE-DE.pdf) zum runterladen.

### Garmin Vektorkarten ins Garmin GPS-Gerät übertragen:

Wir nutzen das kostenfreie Garmin-Programm [Basecamp](http://www8.garmin.com/support/download_details.jsp?id=4435).

Achtung: Das GPS-Gerät muß angeschlossen sein, sonst fehlen die GPS-Menüpunkte.

Unter "Dienstprogramme" finden wir den Karten-Assistenten ….

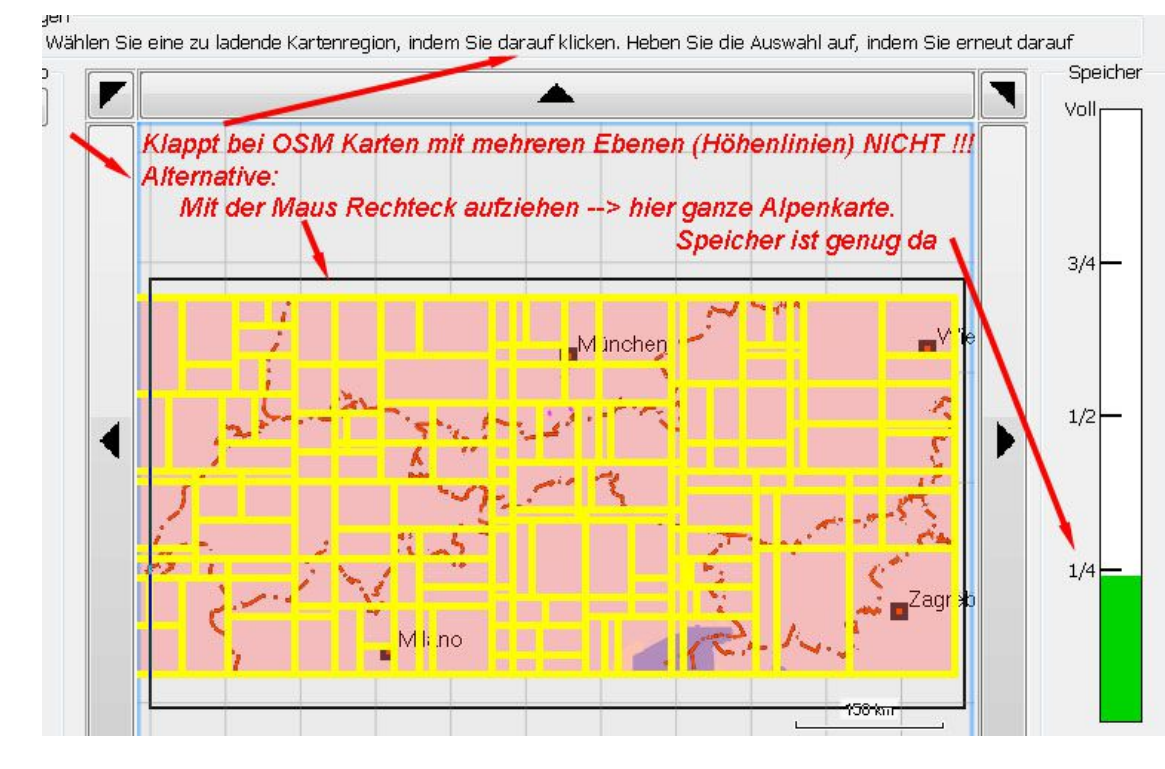

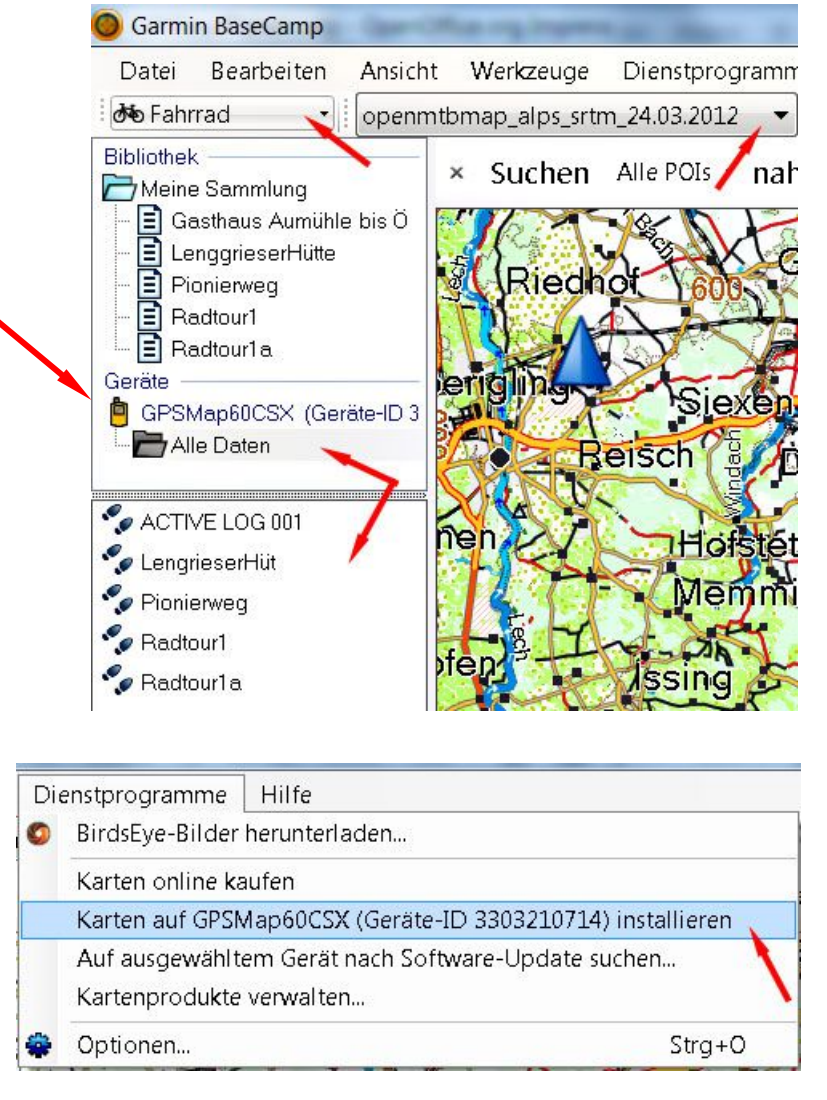

#### Tour vom PC importieren (.gpx-Track):

- ➔ Basecamp
- ➔ Datei
- ➔ Importieren
- ➔ Datei wählen und öffnen
- → Datei erscheint unter "Meine Sammlung"
- ➔ Track anclicken
- ➔ Track erscheint im Arbeitsbereich unten
- ➔ Doppelclick linke Maustaste
- ➔ z.B. Farbe ändern
- → Höhenprofil ist unter "Grafik"
- ➔ Oder rechte Maustaste
- ➔ Erweitert
- ➔ Ausgewählten Track filtern (besser mit [https://www.senotto.de/Tipps\\_Tricks/GPS/GPXclean/GPXclean.html](https://www.senotto.de/Tipps_Tricks/GPS/GPXclean/GPXclean.html)
- ➔ z.B. max. 500 Punkte (wegen älteren Garmin-Geräten !)

#### evtl. Track bearbeiten:

- ➔ Track in Arbeitsbereich markieren
- ➔ Werkzeuge
- ➔ Punkt verschieben (einfügen, löschen, Track teilen)
- ➔ Mit Maus Punkt wählen und verschieben

#### Ziel auf Karte suchen:

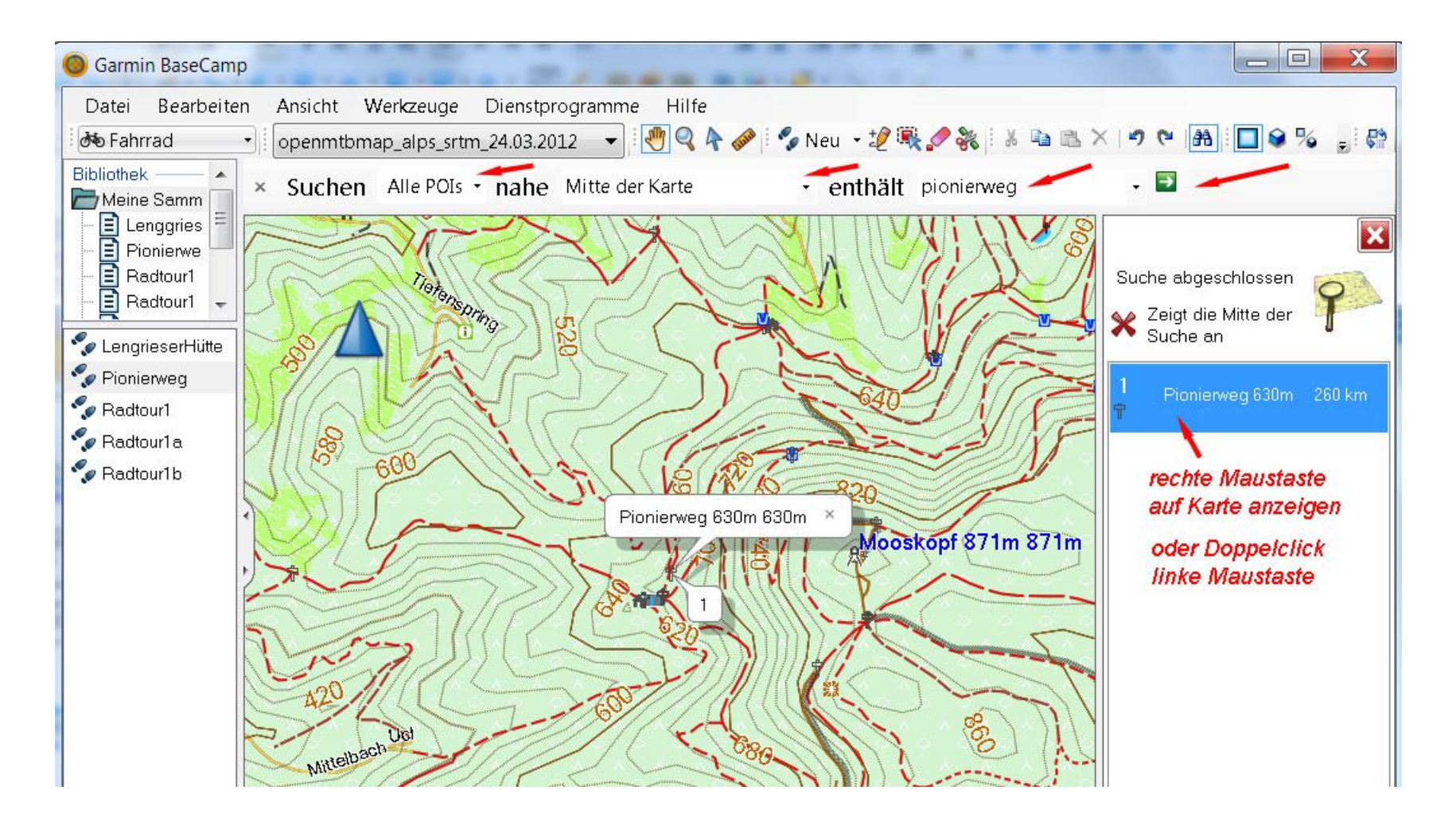

### Wegepunkte setzen:

Funktion "Neuen Wegepunkt" wählen.

Mit der Maus an die betreffende Stelle in der Karte clicken.

Wegepunkt anclicken. Name und Symbol ändern.

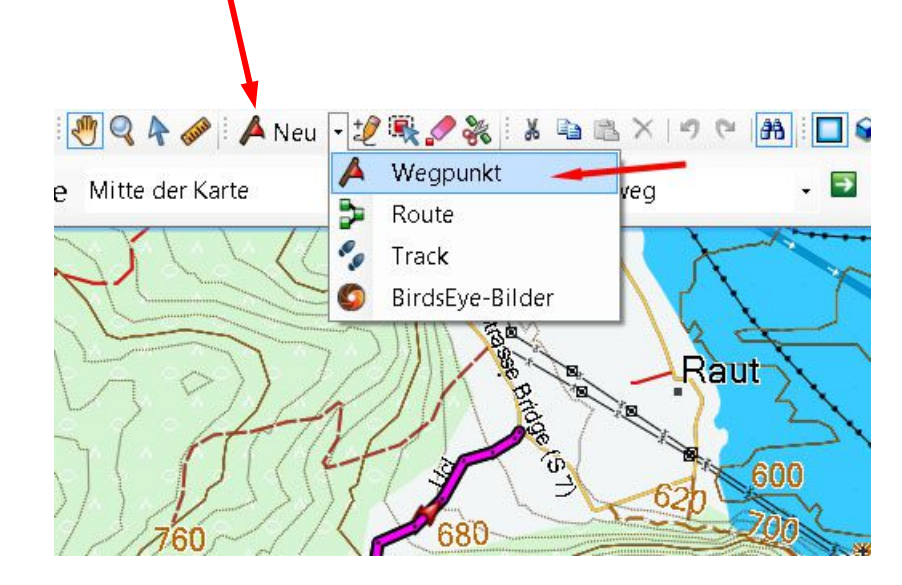

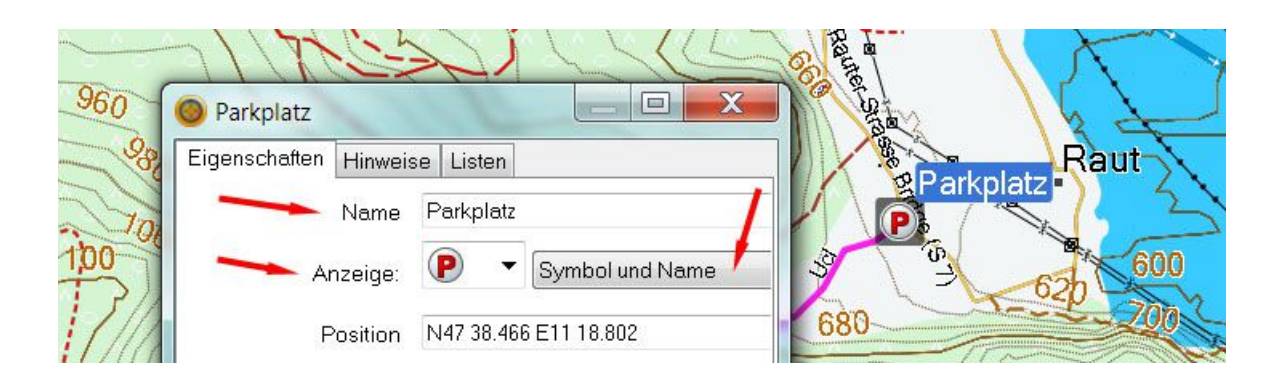

#### Track planen:

Funktion "Neuen Track" wählen.

Trackpunkte mit der Maus markieren. Wenn fertig: Hand clicken.

Track in Arbeitsbereich markieren, evtl. ändern (Werkzeuge) oder Eigenschaften anpassen.

Bei Bedarf als .gpx exportieren:

- ➔ Datei
- ➔ Exportieren
- ➔ Auswahl exportieren

 $\rightarrow$  ....

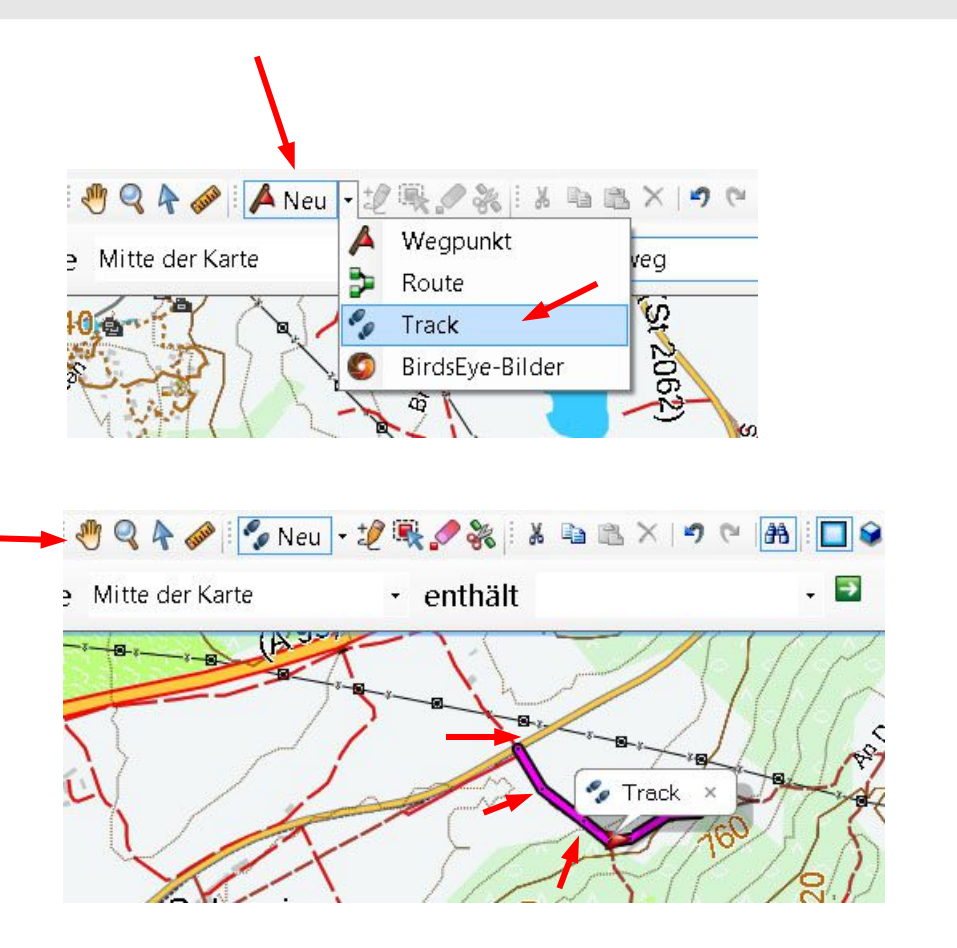

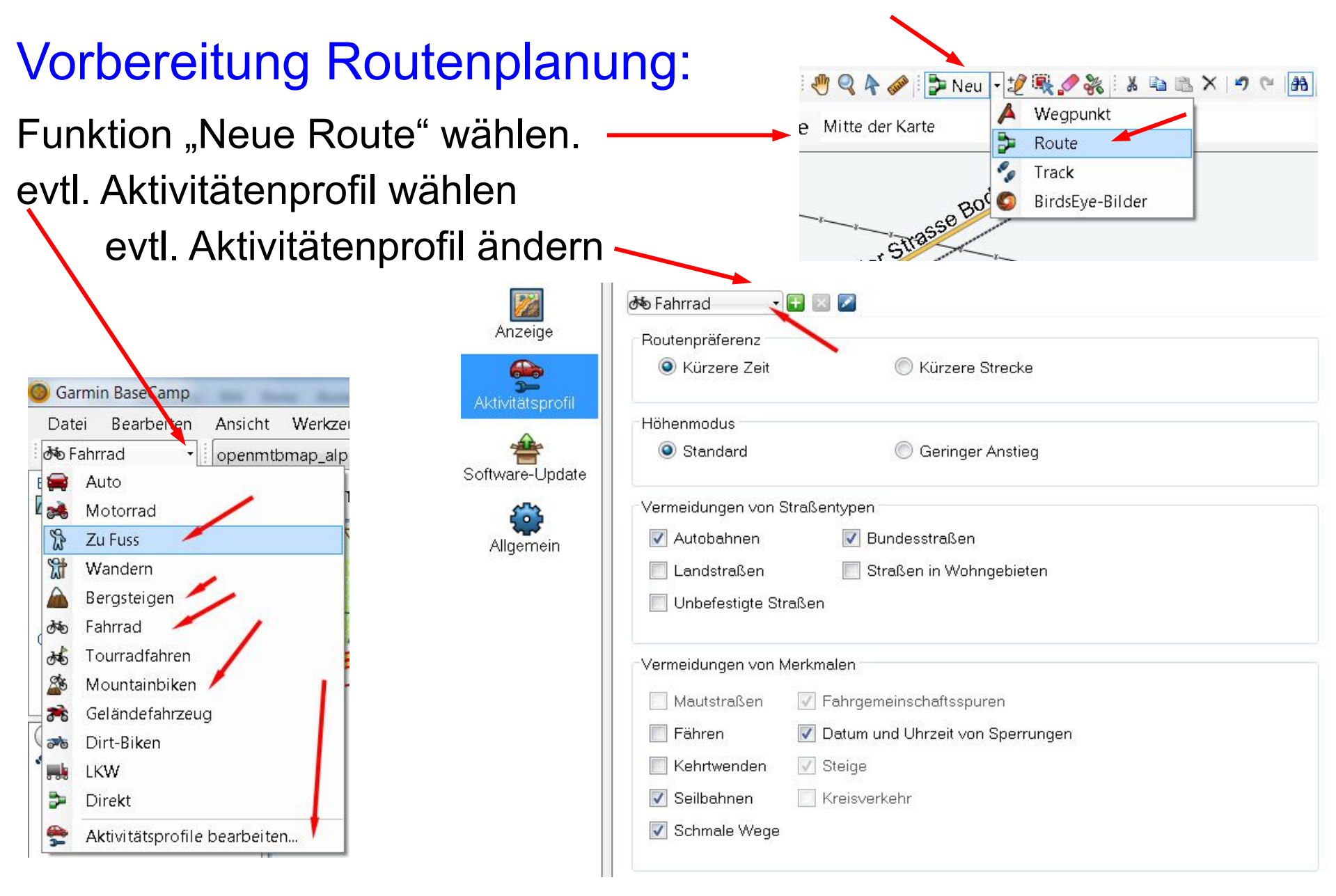

### Automatische Route planen:

- ➔ "Neue Route" wählen.
- ➔ Startpunkt clicken
- ➔ Evtl. Via-Punkte clicken
- ➔ Endpunkt clicken
- ➔ Hand clicken
- ➔ Route erscheint im Arbeitsbereich
- ➔ Name ändern

Eigenschaften Wegbeschreibungen für Routen

Ühersicht

**Red** Trk

Punkte: Zwischenziele:

> Länge: : G3 Trk und Gesamtdist Auf Trk na

➔ evtl. Wegbeschreibung

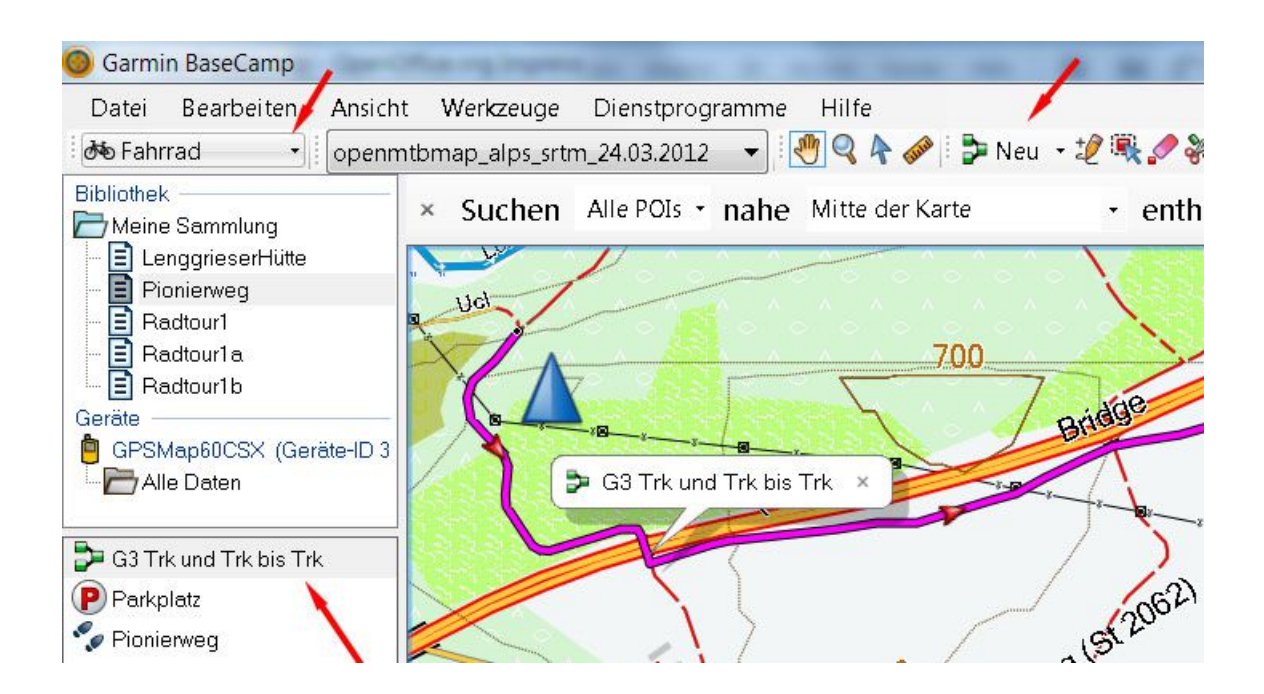

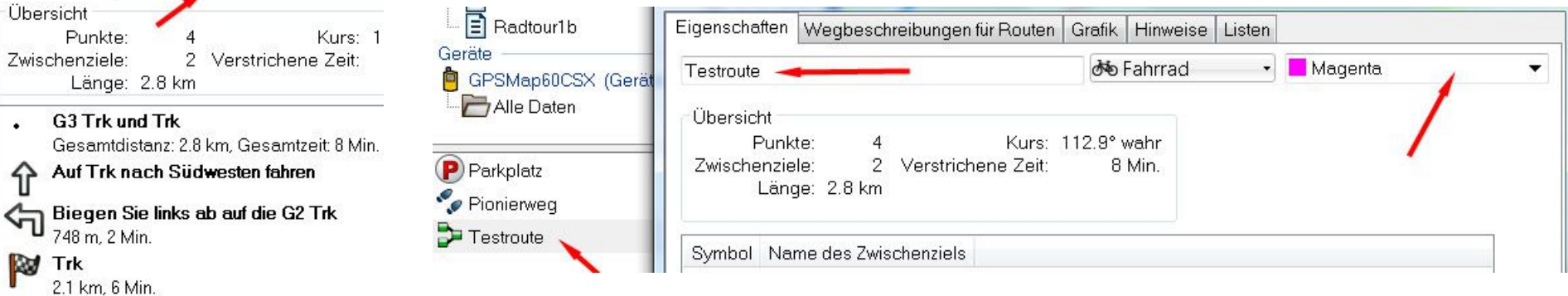

#### Route in Track konvertieren:

- ➔ Route im Arbeitsbereich
- ➔ Rechte Maustaste
- ➔ Track aus ausgewählter Route erstellen
- ➔ Track erscheint im Arbeitsbereich
- ➔ Rechte Maustaste
- ➔ erweitert
- ➔ Track filtern (max. 500 Punkte wegen älteren Garmin-Geräten)
- ➔ evtl. Eigenschaften (Farbe) ändern
- ➔ evtl. als .gpx exportieren
- ➔ evtl. Route löschen
- $\rightarrow$  .....

#### Track und Wegepunkte als .gpx Datei speichern:

- ➔ Tour auswählen (Pionierweg)
- ➔ Tour besteht aus Track (Pionierweg) und Wegepunkt (Parkplatz)
- ➔ Datei
- ➔ exportieren
- ➔ Pionierweg exportieren
- ➔ Speicherort wählen

➔ …..

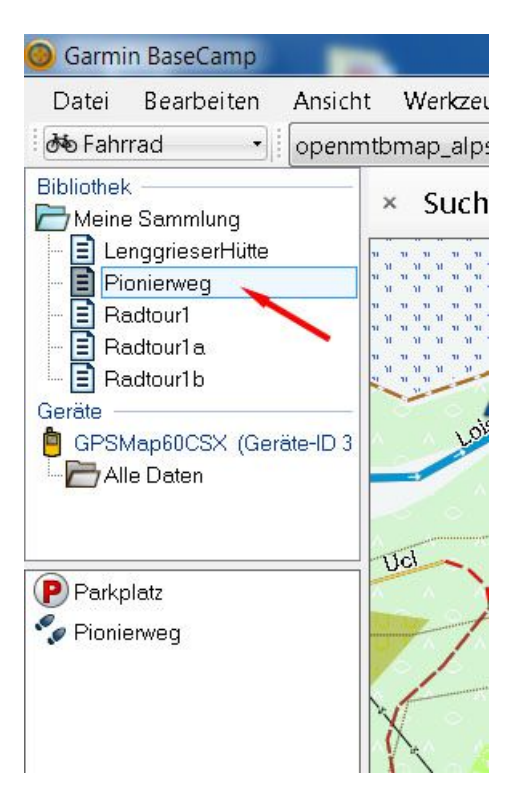

### Track & Wegepunkte ins Garmin-GPS-Gerät übertragen:

Achtung: Das GPS-Gerät muß angeschlossen sein, sonst fehlen die GPS-Menüpunkte

➔ Gewünschte Tour (Pionierweg) mit der Maus auf das GPS-Gerät ziehen

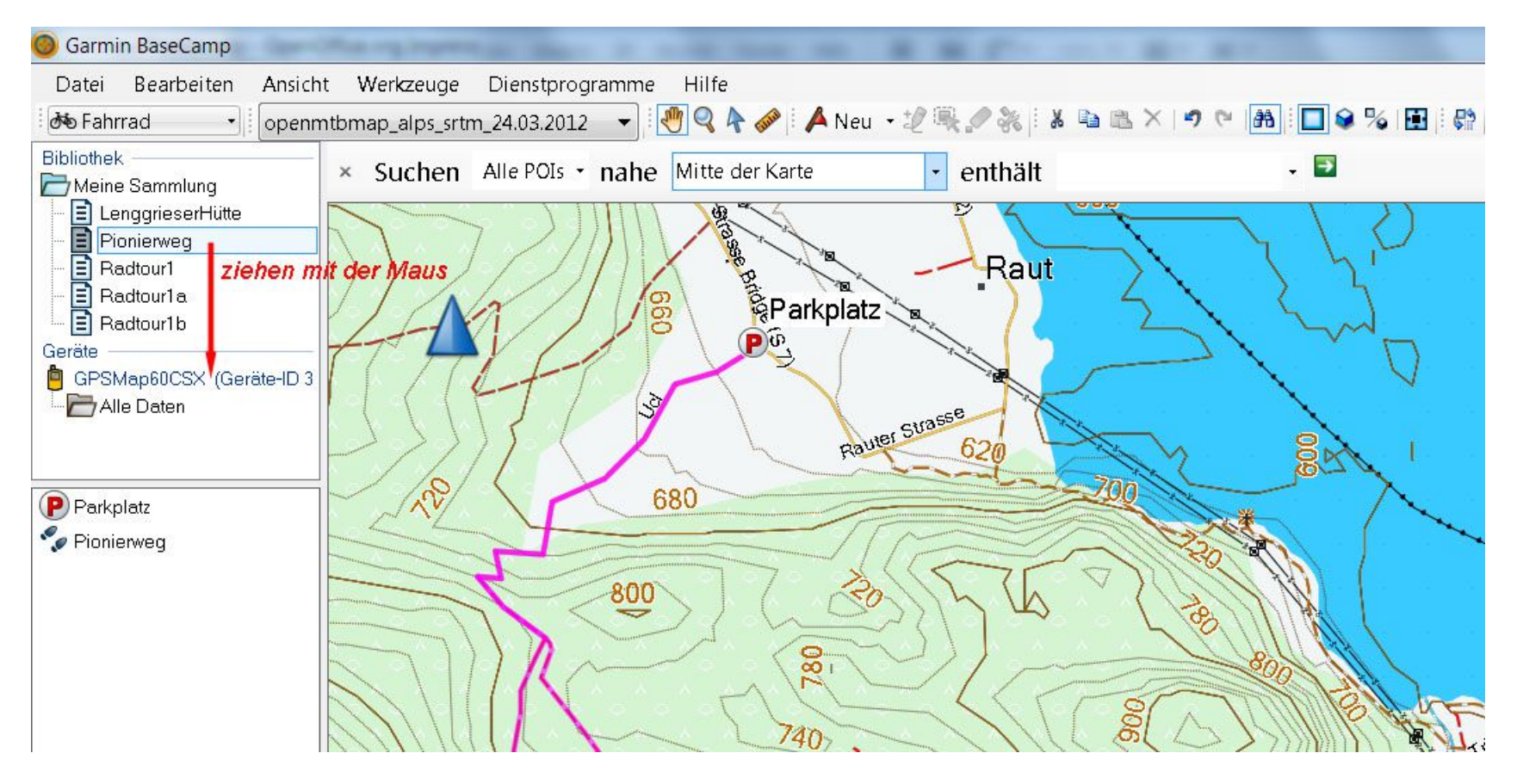

## Tourenplanung mit Android Vektorkarten

#### Android Vektorkarten runterladen:

Android Vektorkarten sind weltweit verfügbar und können kostenfrei runtergeladen werden: <https://www.openandromaps.org/> Grundlage für die OpenAndroMaps ist das OSM-Projekt, [OpenStreetMap](https://www.openstreetmap.de/). Die OpenAndroMaps können auf den PC aber auch direkt in eine moderne Navigations-App runtergeladen werden, wie aktuell:

- OruxMaps
- LocusMap
- Backcountry Navigator
- BikeComputer

Bei anderen Apps können die Karten über den PC auf das Smartphone übertragen werden.

Da es sehr viele Navigations-Apps gibt und diese ständig weiterentwickelt werden gibt es hier keine weitere Information …...

Einige Navigations-Apps unterstützen auch die Offline-Tourenplanung (!!!) unterwegs mit Hilfe einer weiteren App: [Brouter](https://brouter.de/)

## Tourenplanung mit OSM Karten im WWW

### Tourenplanung mit OSM-Vektorkarten im WWW:

Sehr leistungsfähige Routenplaner beruhen auf dem BRouter, z.B.:

- ► [Brouter-Web](https://brouter.de/brouter-web/#map=7/50.089/14.766/standard,Waymarked_Trails-Cycling) (vom BRouter Autor)
- ► [BikeRouter](https://bikerouter.de/?lng=de#map=12/47.6382/16.7260/standard,Waymarked_Trails-Cycling&lonlats=16.827148,47.853331;16.805665,47.832038;16.778356,47.796307;16.771103,47.778632;16.823343,47.748817;16.806689,47.726189;16.865077,47.724606;16.841555,47.69295;16.749701,47.623581;16.659766,47.695571&profile=MTB) (erweiterte Version von Marcus Jaschen)

Von Marcus Jaschen gibt's auch ein [Manual](https://www.marcusjaschen.de/blog/2020/brouter-web/?utm_source=bikerouter&pk_campaign=blog&pk_source=brouter-navbar#brouter-tipps).

Vom GPSRadler gibt's einen [Praxistest](https://gpsradler.de/praxistest/brouter-web-tourenplaner-test/) und noch mehr [Informationen](https://gpsradler.de/thema/brouter/).

Ich kenne derzeit keinen anderen Tourenplaner im WWW der auch nur annähernd an den BRouter herankommt

### evtl. weitere Aktionen:

- ► Gemeinsame Wanderung mit GPS-Gerät.
- ► Tour auswerten, nachbearbeiten, .....
- ► Erfahrungsaustausch ähnlich "Internet-Café"

# Danke für Eure Geduld :-) Fragen ??? Fragen !!!